## **Comment utiliser la recherche contrepartie**

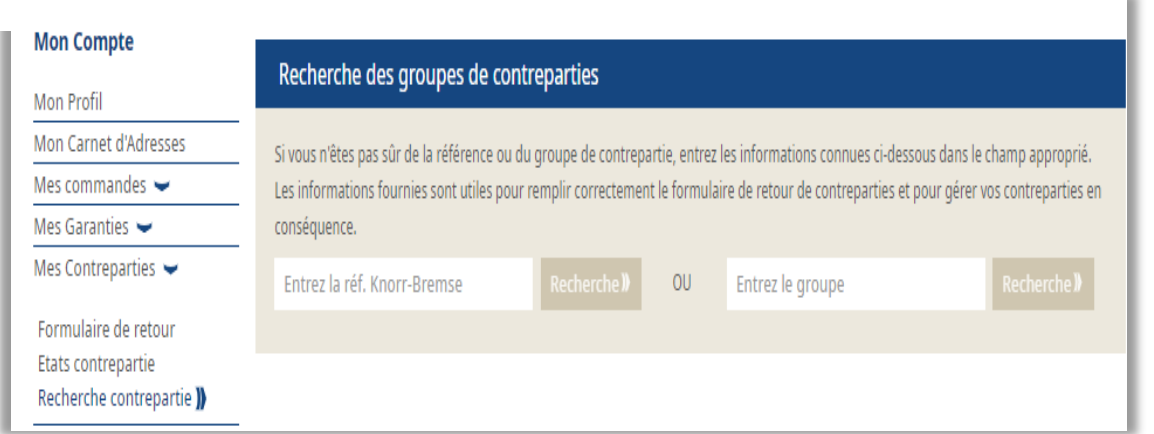

Recherche des groupes de contreparties

Si vous n'êtes pas sûr de la référence ou du groupe de contrepartie, entrez les informations connues ci-dessous dans le champ approprié. Les informations fournies sont utiles pour remplir correctement le formulaire de retour de contreparties et pour gérer vos contreparties en conséquence.

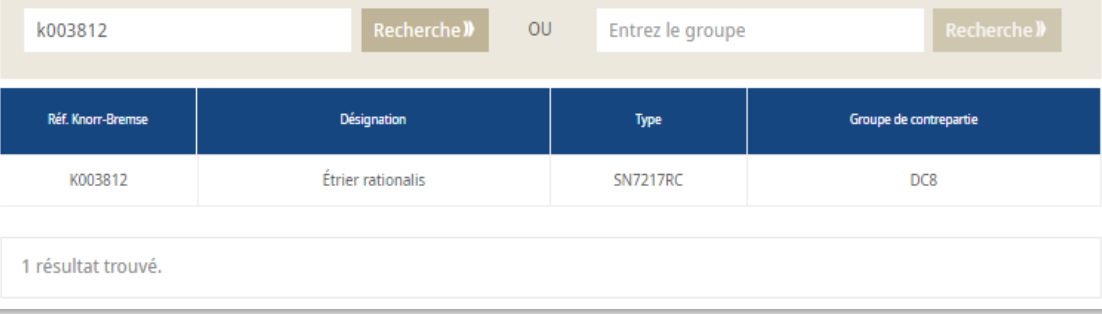

- Connectez-vous à votre compte  $\rightarrow$  Cliquez sur "Mon Compte" → Allez sur "Mon Compte" dans le menu à gauche et cliquez sur "Mes Contreparties"  $\rightarrow$  "Recherche Contrepartie"
- Saisissez :
	- − soit une référence Knorr-Bremse
	- − soit un groupe de contrepartie
- **Cliquez sur "Recherche"**

- Si vous avez cherché une référence, vous obtenez son groupe de contrepartie
- Si vous avez cherché un groupe de contrepartie, vous obtenez la liste des références correspondantes

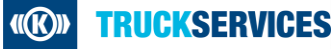